## 知 某局点开局识别不到NVMe盘

[存储配置](https://zhiliao.h3c.com/questions/catesDis/1562) **[刘路](https://zhiliao.h3c.com/User/other/76734)** 2024-06-30 发表

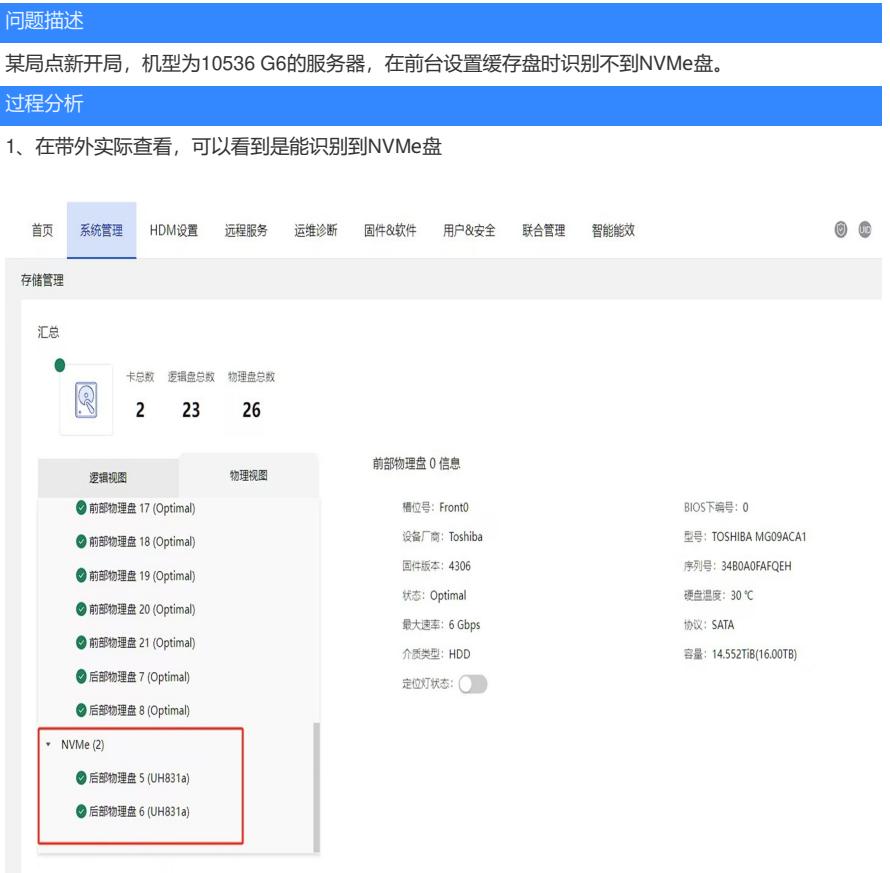

2、在系统后台使用lspci查询是否有NVMe的pci设备,也查询不到。因为新开局,硬件全新,硬件故 障概率低,怀疑是驱动或配置异常导致

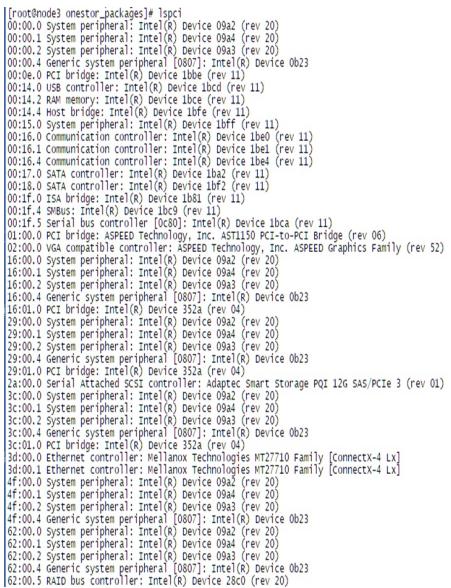

经与研发沟通,536G6安装B50内核要在BIOS下关闭VMD功能才能再系统下识别到NVMe盘。

## 解决方法

1、开机进入BIOS,选择Advanced --> Socket Configuration --> IIO Configuration --> Intel VM D technology --> VMD AUTO CONFIGURATION --> Intel VMD for Volume Management Devi

ce on Socket 1/2

2、Socket 1 里面将 VMD Config for IOU 5 的第一项 Enable/Disable VMD 设置为 Disable, 其余 I

OU 通道默认 VMD 状态为 Disable, 如有其余状态, 一并设为 Disable

3、Socket 2 里面将 VMD Config for IOU 2 的第一项 Enable/Disable VMD 设置为 Disable, 其余 I OU 通道默认 VMD 状态为 Disable, 如有其余状态, 一并设为 Disable

- 4、最后按 F4 保存并退出。
- 5、重启后使用 lsblk 查询 NVMe 盘, 如果出现部分 NVMe 盘无法查看, 请重新检查下设置是否正确